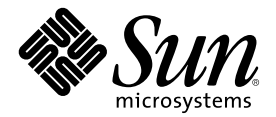

# Hjälp för docs.sun.com

Sun Microsystems, Inc. 901 San Antonio Road Palo Alto, CA 94303-4900 U.S.A.

Artikelnummer 806-6463–10 Augusti 2000

Copyright 2000 Sun Microsystems, Inc. 901 San Antonio Road, Palo Alto, CA 94303-4900 USA. Med ensamrätt.

Denna produkt eller detta dokument skyddas av upphovsrättslagen och distribueras under en licens som begränsar licenstagarens rätt att<br>använda, kopiera, distribuera och dekompilera produkten/dokumentet. Ingen del av denna tillåtelse från Sun eller Suns licensgivare (om sådana finnes) kopieras på något sätt. Programvara från tredje part, inklusive teckensnittsteknik, är skyddad av copyright och licensierad från Suns leveratörer.

Delar av denna produkt kan härröra från Berkeley BSD-system, för vilka Sun har licenser från University of California. UNIX är ett registrerat varumärke i USA och andra länder, exklusivt licensierat via X/Open Company Ltd.

Sun, Sun Microsystems, Sun-logotypen, docs.sun.com, AnswerBook, AnswerBook2, JumpStart, Solaris JumpStart, och Solaris är<br>varumärken, registrerade varumärken eller servicemärken för Sun Microsystems Inc. i USA och andra lä används under licens och är varumärken eller registrerade varumärken för SPARC International Inc. i USA och andra länder. Produkter med varumärket SPARC är baserade på en arkitektur utvecklad av Sun Microsystems.

De grafiska användargränssnitten i OPEN LOOK och Sun™ har utvecklats av Sun Microsystems Inc för användare och licenstagare. Sun<br>erkänner Xerox banbrytande insatser inom forskningen om, och utvecklingen av, begreppet visu datorindustrin. Sun har en icke-exklusiv licens från Xerox avseende Xerox grafiska användargränssnitt, som också omfattar Suns<br>licenstagare som utvecklar grafiska användargränssnitt enligt OPEN LOOK, och i övrigt uppfyller

DOKUMENTATIONEN TILLHANDAHÅLLS I "BEFINTLIGT SKICK". INGET ANSVAR TAS FÖR UTTRYCKLIG ELLER UNDERFÖRSTÅDD INFORMATION, GARANTIER, INKLUSIVE UNDERFÖRSTÅDD GARANTI ELLER PRODUKTENS ANVÄNDBARHET FÖR EN VISS UPPGIFT, EJ HELLER INTRÅNG PÅ ANDRA FÖRETAGS VARUMÄRKEN ETC., SÅVIDA INTE GÄLLANDE LAGAR PÅBJUDER ANNAT.

Copyright 2000 Sun Microsystems, Inc. 901 San Antonio Road, Palo Alto, Californie 94303-4900 Etats-Unis. Tous droits réservés.

Ce produit ou document est protégé par un copyright et distribué avec des licences qui en restreignent l'utilisation, la copie, la distribution, et la décompilation. Aucune partie de ce produit ou document ne peut être reproduite sous aucune forme, par quelque moyen que ce soit, sans l'autorisation préalable et écrite de Sun et de ses bailleurs de licence, s'il y en a. Le logiciel détenu par des tiers, et qui comprend la technologie relative aux polices de caractères, est protégé par un copyright et licencié par des fournisseurs de Sun.

Des parties de ce produit pourront être dérivées du système Berkeley BSD licenciés par l'Université de Californie. UNIX est une marque déposée aux Etats-Unis et dans d'autres pays et licenciée exclusivement par X/Open Company, Ltd.

Sun, Sun Microsystems, le logo Sun, docs.sun.com, AnswerBook, AnswerBook2, JumpStart, Solaris JumpStart, et Solaris sont des marques de fabrique ou des marques déposées, ou marques de service, de Sun Microsystems, Inc. aux Etats-Unis et dans d'autres pays. Toutes les marques SPARC sont utilisées sous licence et sont des marques de fabrique ou des marques déposées de SPARC International, Inc. aux Etats-Unis et dans d'autres pays. Les produits portant les marques SPARC sont basés sur une architecture développée par Sun Microsystems, Inc.

L'interface d'utilisation graphique OPEN LOOK et Sun™ a été développée par Sun Microsystems, Inc. pour ses utilisateurs et licenciés. Sun reconnaît les efforts de pionniers de Xerox pour la recherche et le développement du concept des interfaces d'utilisation visuelle ou<br>graphique pour l'industrie de l'informatique. Sun détient une licence non exclusive cette licence couvrant également les licenciés de Sun qui mettent en place l'interface d'utilisation graphique OPEN LOOK et qui en outre se conforment aux licences écrites de Sun.

CETTE PUBLICATION EST FOURNIE "EN L'ETAT" ET AUCUNE GARANTIE, EXPRESSE OU IMPLICITE, N'EST ACCORDEE, Y COMPRIS DES GARANTIES CONCERNANT LA VALEUR MARCHANDE, L'APTITUDE DE LA PUBLICATION A REPONDRE A UNE<br>UTILISATION PARTICULIERE, OU LE FAIT QU'ELLE NE SOIT PAS CONTREFAISANTE DE PRODUIT DE TIERS. CE DENI DE<br>GARANTIE NE S'APPL

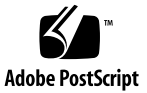

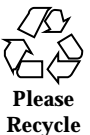

# Innehåll

**Hjälp för docs.sun.com 5**

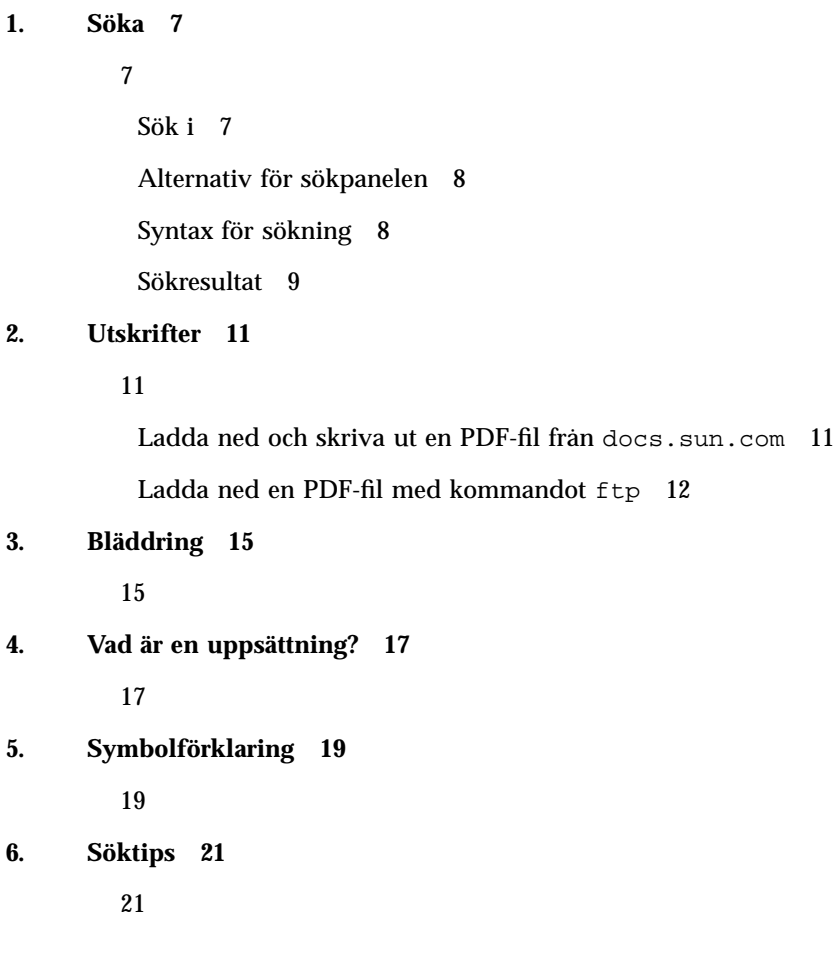

**3**

Begränsa din sökning 21 Syntax för sökning 22

Problem vid sökning 22

**4** Hjälp för docs.sun.com ♦ Augusti 2000

# Hjälp för docs.sun.com

Från webbplatsen docs.sun.com kan du läsa, bläddra i, söka i och skriva ut Sun-dokumentation. Klicka på länkarna nedan för mer information.

- Kapitel 1
- Kapitel 2
- Kapitel 3
- Kapitel 4
- **Kapitel 5**

Hjälp för docs.sun.com ♦ Augusti 2000

#### KAPITEL **1**

# Söka

Innehåll:

- "Sök i" på sidan 7
- "Alternativ för sökpanelen" på sidan 8
- "Syntax för sökning" på sidan 8
- "Sökresultat" på sidan 9

### Sök i

Med funktionerna för att styra sökningars omfattning på docs.sun.com kan man ange vilken del av docs.sun.com man vill söka på. När du flyttar runt i bläddringsträden på webbplatsen kan du använda menyn Sök i för att ändra vilka ämneskategorier, bläddringsgenvägar eller produktkategorier du vill söka i. När du bläddrar ned genom kategorier och underkategorier läggs dessa till i listan Sök i. Du kan markera en kategori eller underkategori i listan för att söka i enbart den.

För att bestämma omfattningen av sökningen väljer du ett av följande alternativ i listan Sök i.

- Välj **Alla böcker** för att söka i alla böcker på docs.sun.com. Du kan alltid välja detta alternativ.
- Välj en **ämneskategori, produktkategori eller underkategori** för att söka i det ämnes- eller produktträd där du just nu befinner dig, eller utöka sökområdet

genom att välja någon av de överkategorier du passerade innan du kom till den aktuella kategorin. Du kan använda detta alternativ när du ser en ämnes- eller produktkategori, en bläddringsgenväg eller en bok.

- Välj **Den här uppsättningen** för att bara söka i de böcker som ingår i den uppsättning som är öppen när du gör sökningen. Du kan använda detta alternativ när du ser en bok eller en uppsättning.
- Välj **Den här boken** för att bara söka i den bok som visas när du gör sökningen. Du kan endast använda detta alternativ när du ser en bok.

### Alternativ för sökpanelen

På docs.sun.com kan du begränsa din sökning på två vis. Innan du gör en sökning kan du välja bland följande alternativ som finns nedanför fältet Sök i på sökpanelen.

- **Endast boktitlar** Om du väljer "Endast boktitlar" söker docs.sun.com bara i boktitlarna för de böcker du har valt för att matcha dina sökkriterier.
- **Ignorera gamla utgåvor** Om du väljer "Ignorera gamla utgåvor" söker docs.sun.com bara i de senaste versionerna av de valda böckerna. I de flesta fall hör en ny version av en bok till en ny version av tillhörande produkt. *Solaris Advanced User's Guide* finns till exempel för Solaris<sup>™</sup> 2.4, 2.5 och 2.6. Den senaste utgåvan av boken är alltså den för Solaris 2.6.

### Syntax för sökning

Följande ingår i syntaxen för sökfrågor:

- **Ord** För att hitta böcker som innehåller ett eller flera ord skriver du in orden i sökfältet. Ha ett eller flera mellanslag mellan varje ord. Sökfrågor för flera ord ger alla böcker som innehåller alla de angivna orden, utan några krav på hur nära varandra de skall förekomma eller i vilken ordning.
- **Fraser** För att hitta böcker som innehåller en viss fras skriver du frasen inom citationstecken (") i sökfältet. Sökfrågor för fraser ger alla böcker som innehåller orden i frasen bredvid varandra i den angivna ordningen.

Du kan använda flera fraser i samma sökfråga. Om du t.ex. söker efter fraserna ''C++ 3.0'' ''C++ 4.0'' får du de böcker som innehåller båda dessa fraser.

Sökning efter fraser bryr sig inte om skiljetecken. Om du till exempel söker efter frasen ''visar skriver ut eller tar bort'' tas böcker som innehåller ''visar, skriver ut eller tar bort'' med i resultatet.

**AND** – När du gör en sökning använder docs.sun.com automatiskt ett booleskt AND. En sökning efter fortran java ger de böcker som innehåller både ordet fortran och ordet java.

 **OR** – När du gör en sökning kan du använda booleskt OR. En sökning efter fortran or java ger de böcker som innehåller ordet fortran eller ordet java, och de böcker som både innehåller fortran och java.

### Sökresultat

docs.sun.com visar en lista med de böcker som matchar dina sökkriterier, med de bästa matchningarna först. Hur relevant en bok är för den aktuella sökningen visas med en symbol. De böcker som markeras med

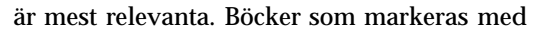

#### С

är minst relevanta. Till höger om boktiteln står namnet på den uppsättning som boken tillhör.

Antalet böcker som matchar dina sökkriterier står högst upp på resultatsidan. Endast 50 böcker visas per sida. Om sökningen gav mer än 50 matchningar visas resten av böckerna på den eller de följande sidorna. Fältet i mitten högst upp och längst ned på resultatsidan visar hur många sidor det finns totalt. Den aktuella sidan visas med

#### ↛

. Du går till en annan sida genom att klicka på dess nummer.

**Obs!** Om du får väldigt många sökträffar borde du kanske begränsa din sökning ytterligare.

Hjälp för docs.sun.com ♦ Augusti 2000

# Utskrifter

### Ladda ned och skriva ut en PDF-fil från

#### docs.sun.com

På docs.sun.com kan du ladda ned de flesta PDF-filer för att skriva ut dem. Gör så här för att skriva ut en bok.

**1. När du läser en bok på** docs.sun.com **klickar du på fliken Ladda ned PDF.**

**Obs!** Om du läser en HTML-bok i ett andra webbläsarfönster går du tillbaka till huvudfönstret med HTML-boken och dess uppsättning för att klicka på fliken.

- **2. På sidan Ladda ned PDF-filer klickar du på länken till** .pdf**-filen för den bok du vill skriva ut.**
- **3. PDF-filen laddas ned från** docs.sun.com**.**
	- Om du har webbläsar-pluggin för Adobe Acrobat Reader, visas PDF-filen i webbläsarens pluggin-fönster.
	- Om du inte har någon Adobe Acrobat Reader-pluggin tillfrågas du om du vill spara PDF-filen. Spara filen och öppna den i den fristående versionen av Adobe Acrobat Reader.

Du kan ladda ned webbläsar-plugginen för Adobe Acrobat Reader från http://www.adobe.com/products/acrobat/readstep.html.

**4. Använd utskriftsfunktionen i Adobe Acrobat Reader för att skriva ut dokumentet.**

**Obs!** En del PDF-filer kan bli suddiga eller svårlästa. Detta beror på den låga upplösning som används av pluggin-versionen av Adobe Acrobat Reader. Du får högre upplösning om du använder den fristående versionen av Adobe Acrobat Reader för att visa PDF-filen.

### Ladda ned en PDF-fil med kommandot ftp

Om du av någon anledning inte kan ladda PDF-filen från webbläsaren gör du så här för att använda kommandot ftp.

**Obs!** Följande instruktioner beskriver hur du använder kommandot ftp från kommandoraden. Om du använder ett grafiskt ftp-program måste du göra lite annorlunda.

- **1. Klicka på fliken Ladda ned PDF när du har boken öppen på** docs.sun.com**.**
- **2. På sidan Ladda ned PDF-filer tar du reda på URL:en för den PDF-fil som du vill ladda ned genom att föra pekaren över länken till PDF-versionen av boken. Exempel:**

ftp://192.18.99.138/*802-1958*/*802-1958*.pdf

Där:

- 192.18.99.138 är ip-adressen till pdf-datorn på docs.sun.com
- *802-1958* är bokens artikelnummer
- *802-1958*.pdf är namnet på PDF-versionen av boken
- **3. Skriv ned URL:en till den PDF-fil du vill ladda ned.**
- **4. Byt katalog till den katalog, där du vill spara filen, i ett Terminal-fönster.**
- **5. Kör kommandot** ftp**.**

% **ftp 192.18.99.138**

Obs! Om ftp inte finns i kommandosökvägen måste du lägga till ftp där eller använda hela sökvägen till programmet.

Följande visas på skärmen.

```
220 sun-barr FTP proxy server ready.
Name (192.18.99.138:<your userid>):
```
#### **6. Ange anonymous som användar-ID.**

Name (192.18.99.138:<your userid>): **anonymous**

Följande visas på skärmen.

```
230 Guest login ok, access restrictions apply.
 ftp>
```
#### **7. Gå till katalogen** *bokartikelnummer***.**

ftp> **cd** *bokartikelnummer*

#### **8. Ladda ned PDF-filen.**

ftp> **get** *artikelnummer***.pdf**

Följande visas på skärmen.

```
200 PORT command successful.
150 Opening ASCII mode data connection for 802-1958.pdf (39689 bytes).
 226 Transfer complete.
local: 802-1958.pdf remote: 802-1958.pdf
 40605 bytes received in 0.29 seconds (1.4e+02 Kbytes/s)
```
Utskrifter **13**

PDF-filen laddas ned. Du kan läsa den i din webbläsare eller med den fristående versionen av Adobe Acrobat Reader.

# Bläddring

På docs.sun.com finns det flera strukturer där du kan hitta dokumentation. De beskrivs nedan.

- Ämneskategorier Böckerna är grupperade och visade efter vilka ämnen de tar upp.
- Uppsättningsnamn Dokumentationsuppsättningarna är listade i alfabetisk ordning efter sina namn.
- Produktkategorier Böckerna är grupperade och visade efter vilken produkt de tar upp.

Dessutom finns det på startsidan, docs.sun.com, snabblänkar till böcker som våra kunder ofta är intresserade av.

Medan du bläddrar kan du använda listan Sök i för att bestämma vilka ämneskategorier, dokumentationsuppsättningar eller produktkategorier du vill söka i. När du bläddrar till olika kategorier och underkategorier läggs de till i Sök i. Du kan välja någon av dem för att bara söka i just den. Mer information om sökning finns i Kapitel 1.

**Obs!** För att komma åt vissa böcker på docs.sun.com måste du ange ett lösenord. Böcker för betaprodukter är lösenordsskyddade. När produkten är klar försvinner lösenordskravet.

Adresserna till böcker och uppsättningar på docs.sun.com ändras inte. Om du själv skapar en länk eller ett bokmärke till en bok eller uppsättning kan du snabbt

komma åt den igen utan att behöva söka eller bläddra. På detta sätt kan du även ta med länkar till Suns produktdokumentation i dina egna dokument.

# Vad är en uppsättning?

En uppsättning är en samling böcker som publiceras samtidigt. Böcker samlas i uppsättningar av följande anledningar.

- Alla böckerna gäller en viss produkt eller produktfamilj.
- Alla böckerna tar upp samma ämne.
- Alla böckerna är riktade till samma läsargrupp (slutanvändare, administratörer, utvecklare etc.).

En specifik bok kan finnas i en eller flera uppsättningar.

Dokumentationen till en produkt kan finnas i flera olika uppsättningar av följande anledningar:

- Det kan finnas många böcker för produkten. Böckerna har delats upp i olika uppsättningar för att göra det lättare att bläddra.
- Böcker i olika format kan inte finnas i samma uppsättning. Därför kan det finnas en HTML-uppsättning för en produkt, plus en vanlig AnswerBook2TM -uppsättning.

Hjälp för docs.sun.com ♦ Augusti 2000

# Symbolförklaring

På docs.sun.com finns det tre typer av symboler som hjälper dig att navigera.

- **Ikoner** representerar böcker, uppsättningar och filer.
- **Kontroller** används för att visa och dölja information.
- **Indikatorer** visar var du är i hierarkin för en bok eller uppsättning.

I följande tabell finns alla symbolerna och beskrivningar av dem.

| Symbol | Typ  | <b>Beskrivning</b>                           |
|--------|------|----------------------------------------------|
|        | Ikon | En bok i AnswerBook2-format.                 |
|        | Ikon | Ett HTML-dokument.                           |
|        | Ikon | Innehållsförteckningen i en AnswerBook2-bok. |
|        | Ikon | En uppsättning AnswerBook2-böcker.           |

**TABELL 5–1** Symbolförklaring

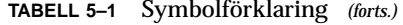

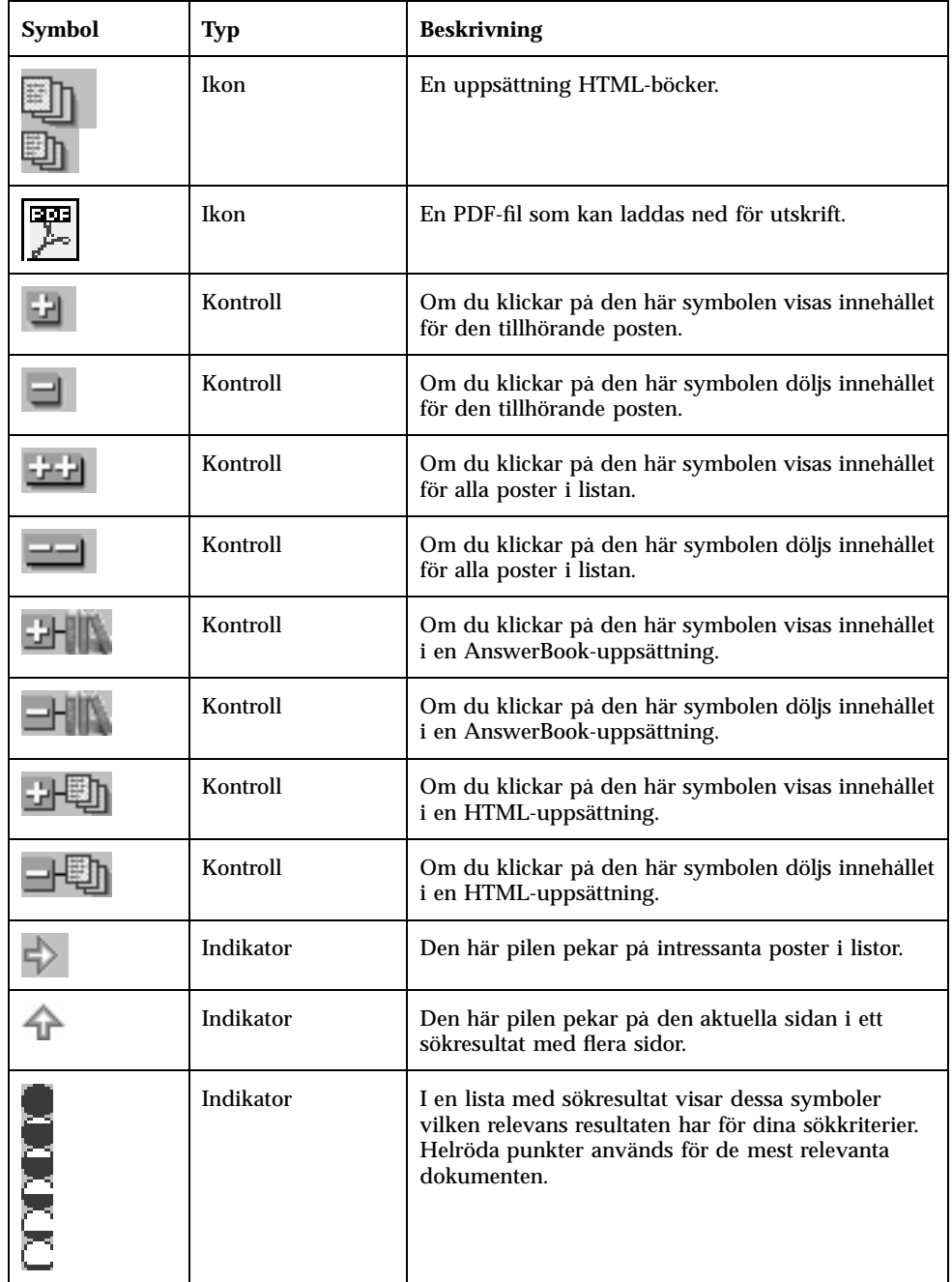

## Söktips

Innehåll

- "Begränsa din sökning" på sidan 21
- "Syntax för sökning" på sidan 22
- "Problem vid sökning" på sidan 22

### Begränsa din sökning

Gör något av följande val i Sök i:

- **Alla böcker** Söker i alla böcker på docs.sun.com.
- **Ämneskategori, produktkategori eller underkategori** Söker i det ämnes- eller produktträd du befinner dig i när du gör sökningen.
- **Den här uppsättningen** Söker bara i de böcker som ingår i den uppsättning som är öppen när du gör sökningen.
- **Den här boken** Söker bara i den bok som visas när du gör sökningen.

Du kan välja följande alternativ:

- **Endast boktitlar** Söker bara i boktitlarna för de böcker sökningen gäller.
- **Ignorera gamla utgåvor** Söker bara i de senaste versionerna av de valda böckerna. I de flesta fall hör en ny version av en bok till en ny version av tillhörande produkt. Solaris Advanced User's Guide finns till exempel för Solaris<sup>™</sup> 2.4, 2.5 och 2.6. Den senaste utgåvan av boken är alltså den för Solaris 2.6.

## Syntax för sökning

Följande tabell beskriver syntaxen för flera olika sökningar efter orden "Solaris JumpStart™".

| <b>Exempel</b>                                   | <b>Beskrivning</b>                                                                                                    |  |
|--------------------------------------------------|----------------------------------------------------------------------------------------------------|--|
| solaris                                          | Hittar alla dokument med ordet, oavsett om<br>vissa av bokstäverna är versaler.                                                            |  |
| JumpStart                                        | Hittar dokument som innehåller ord med<br>exakt samma stavning och kombination av<br>gemener och versaler.                                 |  |
| Solaris JumpStart                                | Hittar dokument som innehåller båda dessa<br>ord någonstans i dokumentet i vilken                                                          |  |
| liktydigt med Solaris AND JumpStart              | ordning som helst (det spelar ingen roll om<br>Solaris eller JumpStart står först).                                                        |  |
| ' 'Solaris JumpStart''                           | Hittar dokument som innehåller de båda<br>orden tillsammans någonstans i dokumentet<br>i just den ordningen.                               |  |
|                                                  | I dokumentet kan det stå skiljetecken mellan<br>orden i frasen, men skiljetecknen saknar<br>betydelse för om sökningen skall hitta orden.  |  |
| Solaris OR JumpStart                             | Hittar alla dokument som antingen<br>innehåller ordet "Solaris" eller ordet<br>"JumpStart" samt dokument som innehåller<br>bada dessa ord. |  |
| "Solaris JumpStart'' "Solaris"<br>Installation'' | Hittar dokument som både innehåller frasen<br>"Solaris JumpStart" och "Solaris<br>Installation."                                           |  |

**TABELL 6–1** Exempel på söksyntax

## Problem vid sökning

Om du använder booleskt AND mellan ord eller fraser i en sökning på docs.sun.com och sedan klickar på en bok i sökresultaten visas det felaktigt att det inte skulle finnas några sökträffar i boken.

Om du råkar ut för detta problem söker du i stället i boken efter det viktigaste ordet i ditt sökuttryck. Du kan också söka i boken genom att skriva in sökorden med ett booleskt OR mellan vart och ett av dem.

Söktips **23**